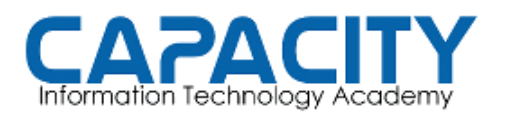

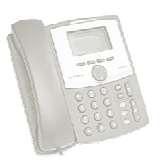

PARA ENTRAR EN LA APLICACION DE VOICEMAILMAIN ES NECESARIO AUTENTICARSE, DEMOSTRAR QUE USTED ES QUIEN DICE SER. LE SOLICITARA UN NUMERO DE BUZON Y LUEGO EL PASSWORD SI EL<br>PROCESO ES COMPLETADO SATISFACTORIAMENTE SE REPRODUCIRA UN PROCESO ES COMPLETADO SATISFACTORIAMENTE SE REP RODUCIRA MENU DE OPCIONES. TENDRA 3 OPORTUNIDADES PARA LA AUTENTICACION ANTES DE SEA SACADO DEL SISTEMA. LA ESTRUCTURA DEL MENU DE OPCIONES ES LA SIGUIENTE: NU DE OPCIONES. TENDRA 3 OPORTUNIDADES PARA LA AUTENTICACION<br>
TES DE SEA SACADO DEL SISTEMA. LA ESTRUCTURA DEL MENU DE<br>
CIONES ES LA SIGUIENTE:<br>
• 1 Read voicemail messages<br>
• 3 Advanced options (with option to reply; intr E, DEMOSTRAR QUE USTED ES QUIEN DICE SER. PRIMERO SE<br>
2. UN NUMERO DE BUZON Y LUEGO EL PASSWORD SI EL<br>
COMPLETADO SATISFACTORIAMENTE SE REPRODUCIRA UN<br>
CIONES. TENDRA 3 OPORTUNIDADES PARA LA AUTENTICACION<br>
EA SACADO DEL SI

- 1 Read voicemail messages
	- <sup>o</sup> 3 Advanced options (with option to reply; introduced in Asterisk CVS Head April 28, 2004 with 'enhanced voicemail')
		- $-1$  Reply
		- $\cdot$  2 Call back(1)
		- 3 Envelope
		- 4 Outgoing call(1)
		- 5 Send Message (only available if sendvoicemail=yes in voicemail.conf) 4 Outgoing call(1)<br>5 Send Message (only available if<br>voicemail.conf)<br>Play previous message<br>Repeat current message<br>Play next message<br>Delete current message<br>Forward message to another mailbox
	- $\circ$  4 Play previous message
	- <sup>o</sup> 5 Repeat current message
	- <sup>o</sup> 6 Play next message
	- <sup>o</sup> 7 Delete current message
	- <sup>o</sup> 8 Forward message to another mailbox
		- 1 Use Voicemailnumber (only available if usedirectory=yes in voicemail.conf)
		- 2 Use Voicemail Directory (only available if usedirectory=yes in voicemail.conf)
	- <sup>o</sup> 9 Save message in a folder
		- 0 Save in new Messages
		- **1 Save in old Messages**
		- 2 Save in Work Messages
		- 3 Save in Family Messages
		- 4 Save in Friends Messages
	- <sup>o</sup> \* Help; during msg playback: Rewind
	- $\circ$  # Exit; during msg playback: Skip forward

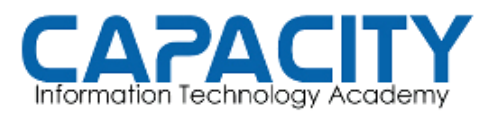

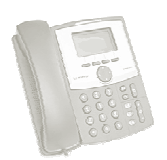

- 2 Change folders
	- <sup>o</sup> 0 Switch to new Messages Messages
	- o 1 Switch to old Messages
	- <sup>o</sup> 2 Switch to Work Messages
	- <sup>o</sup> 3 Switch to Family Messages
	- <sup>o</sup> 4 Switch to Friends Messages
- 3 Advanced Options
	- <sup>o</sup> 5 Send Message (only available if sendvoicemail=yes in voicemail.conf)
- 1 Use Voicemailnumber (only available if usedirectory=yes in voicemail.conf) old Messages<br>
Work Messages<br>
Family Messages<br>
Friends Messages<br>
ns<br>
sage (only available if sendvoicemail=yes in<br>
onf)<br>
Voicemailnumber (only available if usedirect<br>
cemail.conf)<br>
Voicemail Directory (only available if use
	- 2 Use Voicemail Directory (only available if usedirectory=yes in voicemail.conf)
- 0 Mailbox options
	- $\circ$  1 Record your unavailable message
	- <sup>o</sup> 2 Record your busy message
	- <sup>o</sup> 3 Record your name
	- $\circ$  4 Record your temporary message (new in Asterisk v1.2)
		- **1 Record your temporary message**
		- 2 Erase your temporary message (going back to the standard message) message)
	- <sup>o</sup> 5 Change your password
	- $\circ$  \* Return to the main menu
- \* Help.
- $\cdot$  # Exit.

 $\circ$  \* Return to the main menu<br>
• \* Help.<br>
After recording a message (incoming message, busy/unavail greeting, or name)

- 1 Accept
- 2 Review
- 3 Re-record
- 0 Reach operator(1) (not available when recording greetings/name)